Kyocera TASKalfa

## Zähler prüfen

Drücken Sie die Taste [Zähler], um die Anzahl der gedruckten und gescannten Seiten zu prüfen.

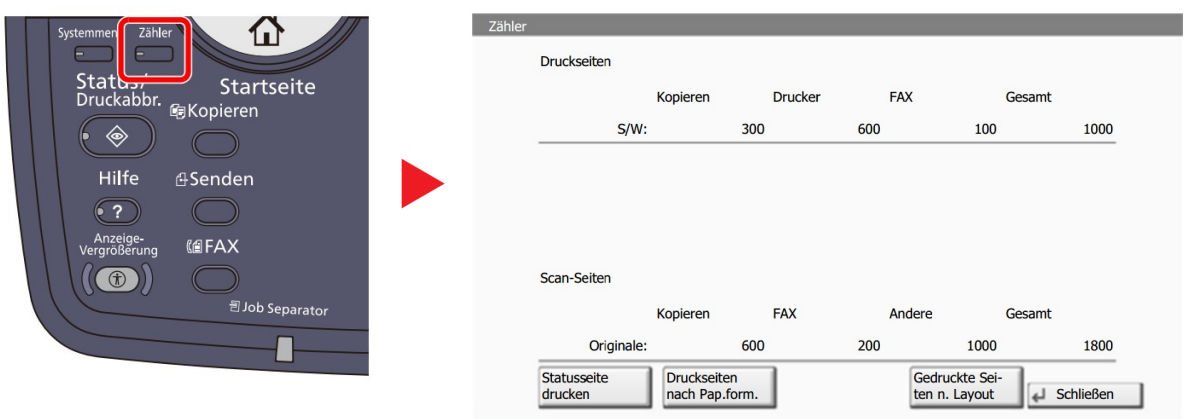

Drücken Sie die Taste [Statusseite drucken] um die aktuelle Zählerliste auszudrucken.